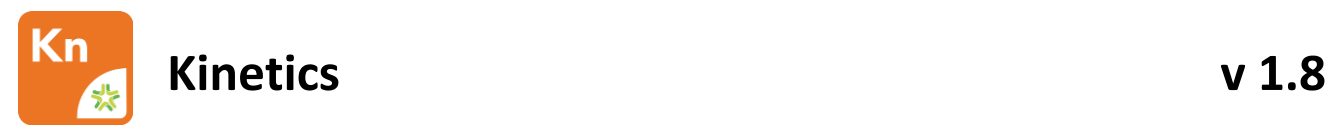

1.8.0.3603

Release Date: 06.17.2022

# *Contents*

- Changes Since 1.7.1.3055 Release
	- New Features
	- Updates
	- Known Issues
	- Installation instructions
- 1 Changes Since Last Release

### **1.1 New Features**

- Improved performance for file opening, saving, and exporting
- Improved performance on Data tab
	- o Link Group reassignment
	- o Column sorting
	- o General navigation and actions
- Improved error reporting interface

### **1.2 Updates**

- Array View tab empty if one ligand or analyte group is selected
- Assigning to Complex and assigning to Excluded options aren't working in Steady State > array view page
- Tables are empty in Kinetic Snapshot and Quant tabs in the exported file
- Data isn't dynamically updated on the Kinetics > Array View page
- Link Group reassignment issue: Serial View/Overlay View charts not fully displayed after reassignment
- Incorrect copying of data from the Ligands table in the LSA files
- Chart legend isn't displayed in Report Point > Quant
- The chart is shifted along the X-axis if the linear fitting algorithm is applied several times on Quant tab
- The application crashes after checking the "Display Units" checkbox on Quant
- IsoAffinity Values in Export file all have default values
- The Kinetic Analysis table is exported incorrectly when the "Show error ()" checkbox is unchecked (kd ka km mode)

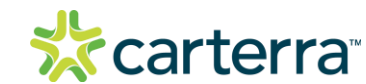

THIS DOCUMENT MAY CONTAIN CONFIDENTIAL AND PROPRIETARY INFORMATION. ANY UNAUTHORIZED REVIEW, USE, DISCLOSURE OR DISTRIBUTION IS PROHIBITED

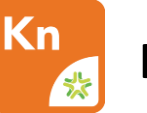

- The exported file has extra data on the "Kinetic Snapshot" tab
- Export error appears after applied kd ka km fitting in Kinetics > Kinetic Analysis
- Leading blank option not functioning correctly
- Incorrect behavior of excluding ligands on the Analysis tab
- Report Point not working for Surface Prep Lawn
- Default groups don't appear in the list on the Analysis tab > Stats subtab
- After removing ligand sets and opening a new file, an error appears
- Errors when exporting to Excel
- Chart from Steady State > Array View does not display in exported file
- Array View tab empty if one ligand or analyte group is selected
- Tables from Quant export do not match those in the application
- Standards outside of Min/Max allowable range are excluded from fitting and plotting
- Report Point -> Quant R-squared Value uses the standard values not experimental values
- An unstable error appears if manually updating standard concentration after saving and reopening the file
- Error after manually updating standard concentration values used in Fitting on Quant Page
- .kitx file opening with no concentration values for Unknowns in Quant
- Array View of exported steady state data is missing sensorgrams
- An unstable error appears after using "Copy Data To Clipboard" option (Analyte data)

#### **1.3 Known Issues**

- Flagged Data isn't included in Analysis with the "Use Nickname" option
- Chart Text Size doesn't change correctly on Steady State > Array View
- Kinetics tab: Copy to Clipboard Function is Missing X-Axis Labels and Title

## 2 Installation/Upgrade Instructions

- i. Run the Kinetics installer executable file
- ii. Accept User Account Control permissions
- iii. Complete standard installation steps as instructed
- iv. Open application from Windows menu or desktop shortcut

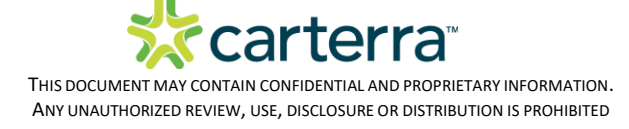